# <span id="page-0-0"></span>さんぱいくん Q&A(排出事業者向け)

# 目次 目的の項目をクリックしてください

- . [さんぱいくんの操作方法について](#page-1-0)
- . [優良産廃処理業者認定制度・「さんぱいくん」の情報の公表について](#page-11-0)

# <span id="page-1-0"></span>1.さんぱいくんの操作方法について

質問の箇所をクリックしてください

- Q1-1 [パスワードを変更したい。](#page-1-1)
- Q1-2 [パスワードを忘れてしまった。](#page-3-0)
- Q1-3 [メールアドレスを変更したい。](#page-7-0)
- Q1-4 [情報の内容は財団がチェックしているのですか?](#page-10-0)
- Q1-5 [処理業者は情報を更新したと言っているが、画面に表示されない。](#page-10-1)

### <span id="page-1-1"></span>Q1-1 パスワードを変更したい。

A1-1 パスワードの変更の手順は次のとおりです。

さんぱいくんホームより排出事業者向けメール/情報管理サービスより ログイン。

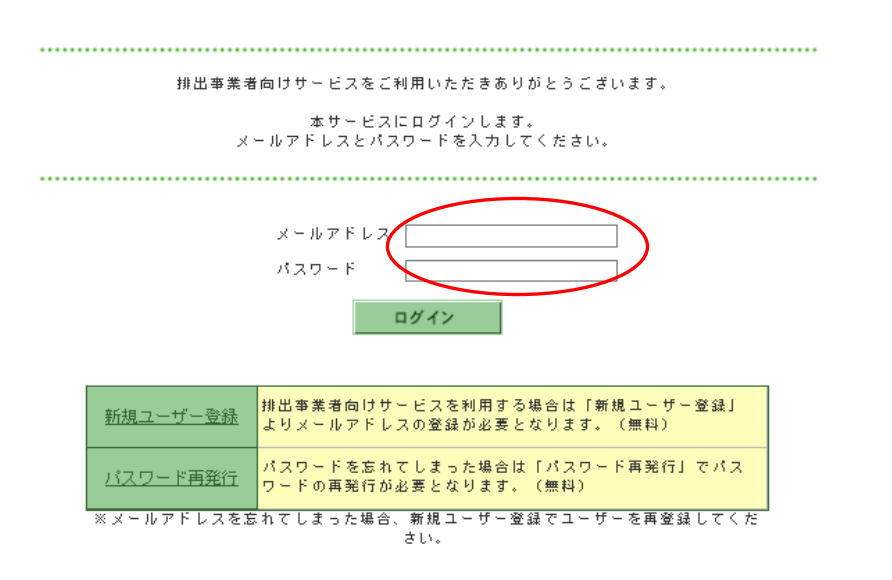

「ユーザー情報を変更する」(1) をクリックし、新しいパスワードを2ヶ 所(②)に入力して、最後に「変更」(③)をクリックすると、変更が完了 します。

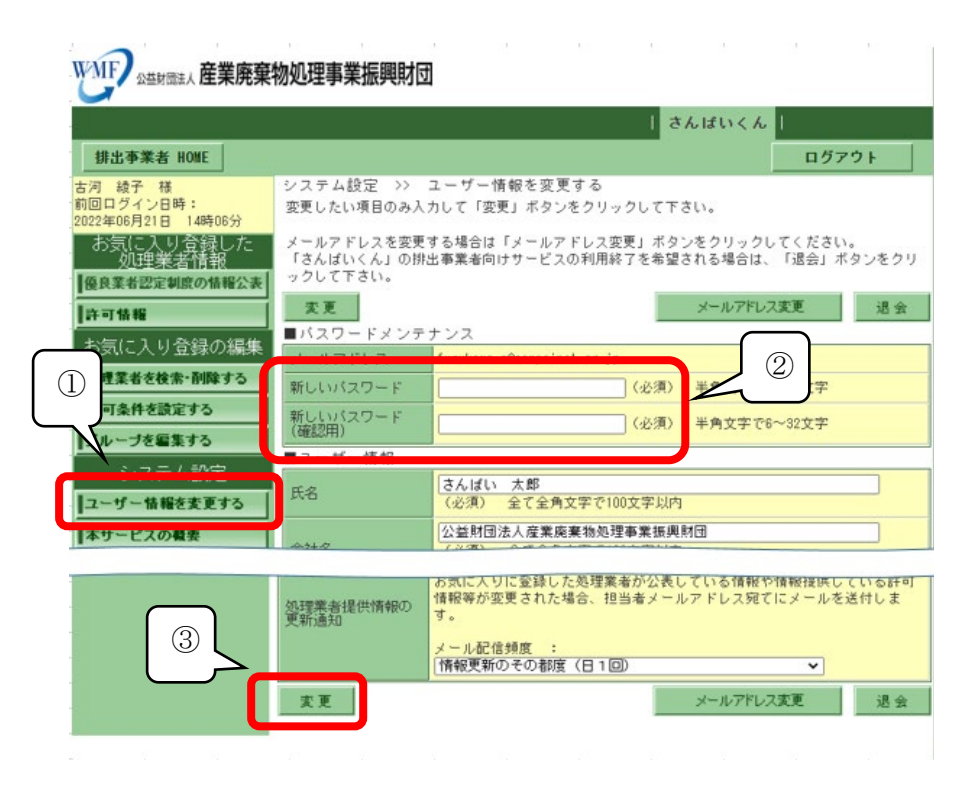

[戻る](#page-1-0)

# <span id="page-3-0"></span>Q1-2 パスワードを忘れてしまった。

A1-2 パスワード再発行の手順は、次のとおりです。

さんぱいくんホームより排出事業者向けメール/情報管理サービスより ログイン。パスワード再発行をクリック。

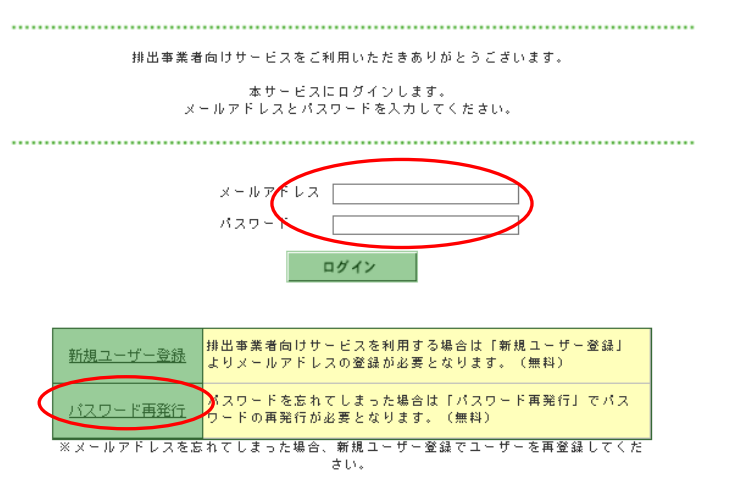

ユーザー情報の変更ページへ移動

パスワード再発行のページを開き、会員規約の内容を確認の上、「同意す る」をクリックします。

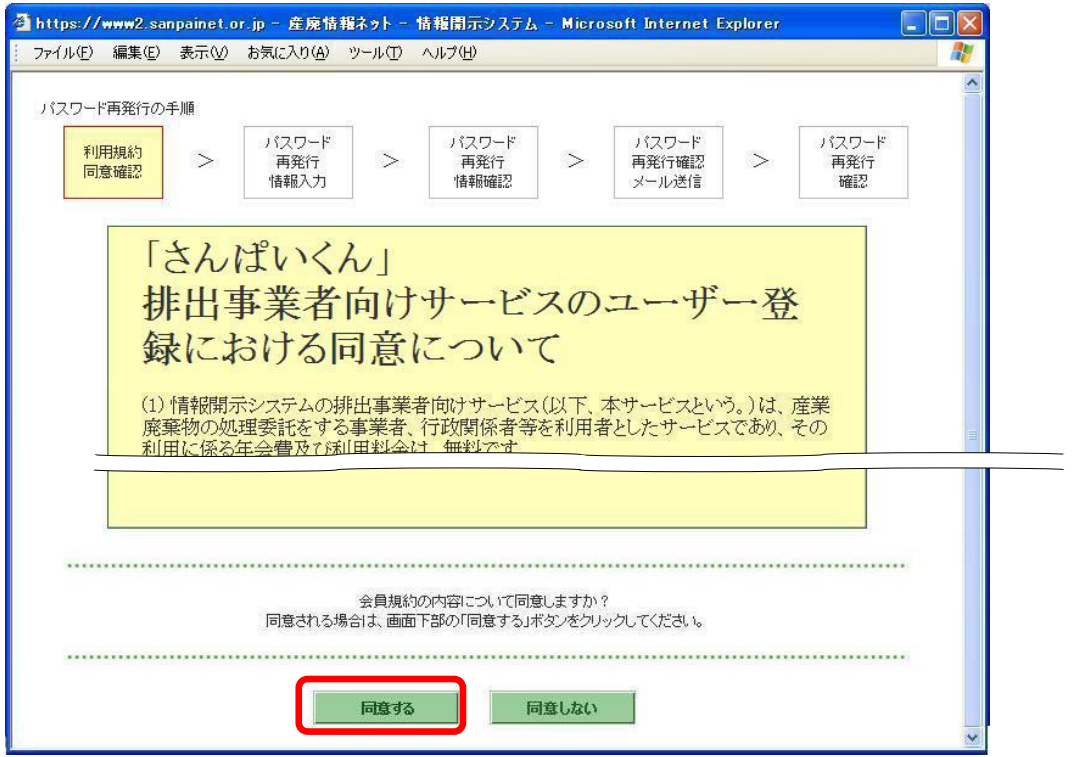

メールアドレスの入力

以前に登録したメールアドレスを入力(1)し、「内容確認」(2)をクリ ックします。次に表示される確認画面で、入力したメールアドレスを確認 して「申し込み」をクリックすると、24 時間以内にメールが届きます。

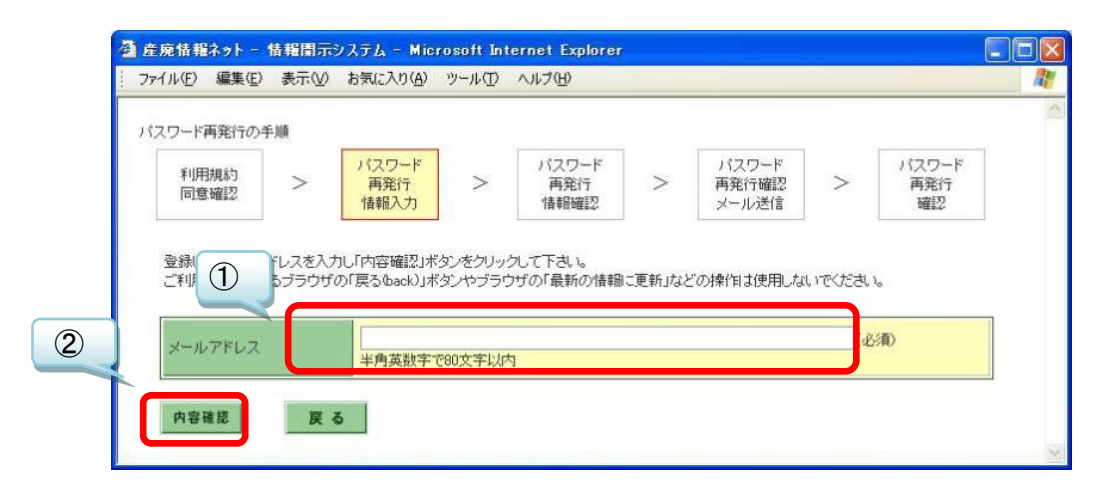

パスワード再発行申込み手続きサイトにアクセス-1

以前に登録したメールアドレスに案内メールが届きます。(案内メールは、 差出人「産廃情報ネット運営事務局」、アドレス「net@sanpainet.or.jp」、 件名「パスワード再発行申込み受付のご案内」です。) メール本文に記された URL (1) を開き、「パスワード再発行確認」ページ で「はい」(2) をクリックすると、手続きが完了します。「パスワード再 発行申込み手続きサイト」には有効期限があるため、再発行申込み日から 1 週間を過ぎると、改めてパスワード再発行手続きをする必要がありま す。

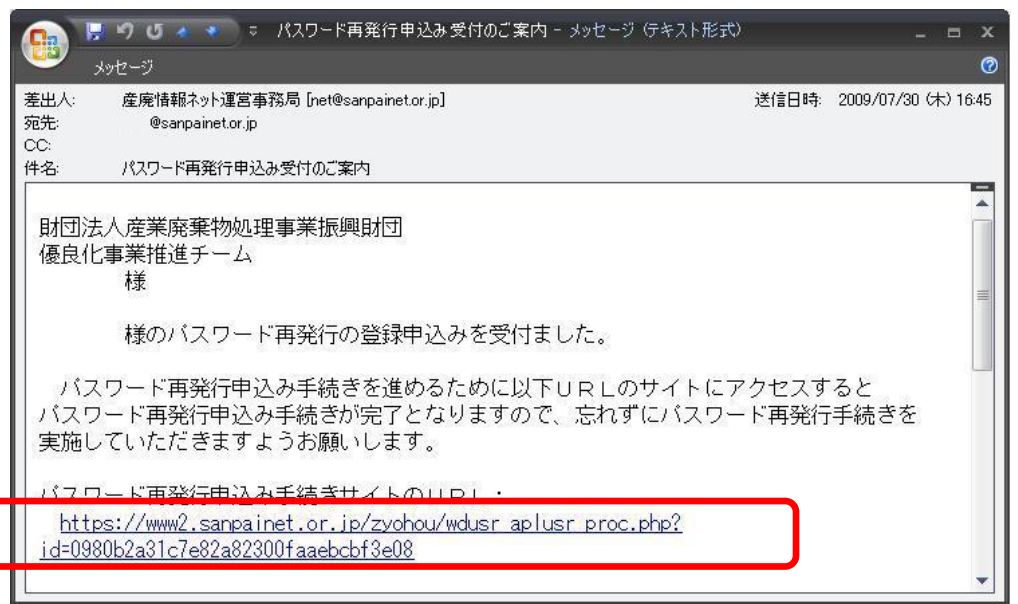

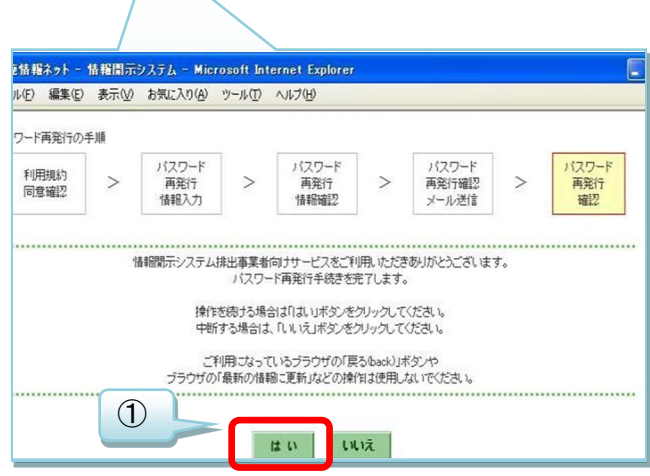

パスワード再発行申込み手続きサイトにアクセス-2

手続きが完了するとユーザー情報が表示されると「申込み完了メール」が 届き、メール本文に再発行された「パスワード」(下図の赤囲み)が記載さ れています。(完了メールは、差出人「産廃情報ネット運営事務局」、アド レス「net@sanpainet.or.jp」、件名「パスワード再発行申込み完了のご案 内」ですぐに届きます。)

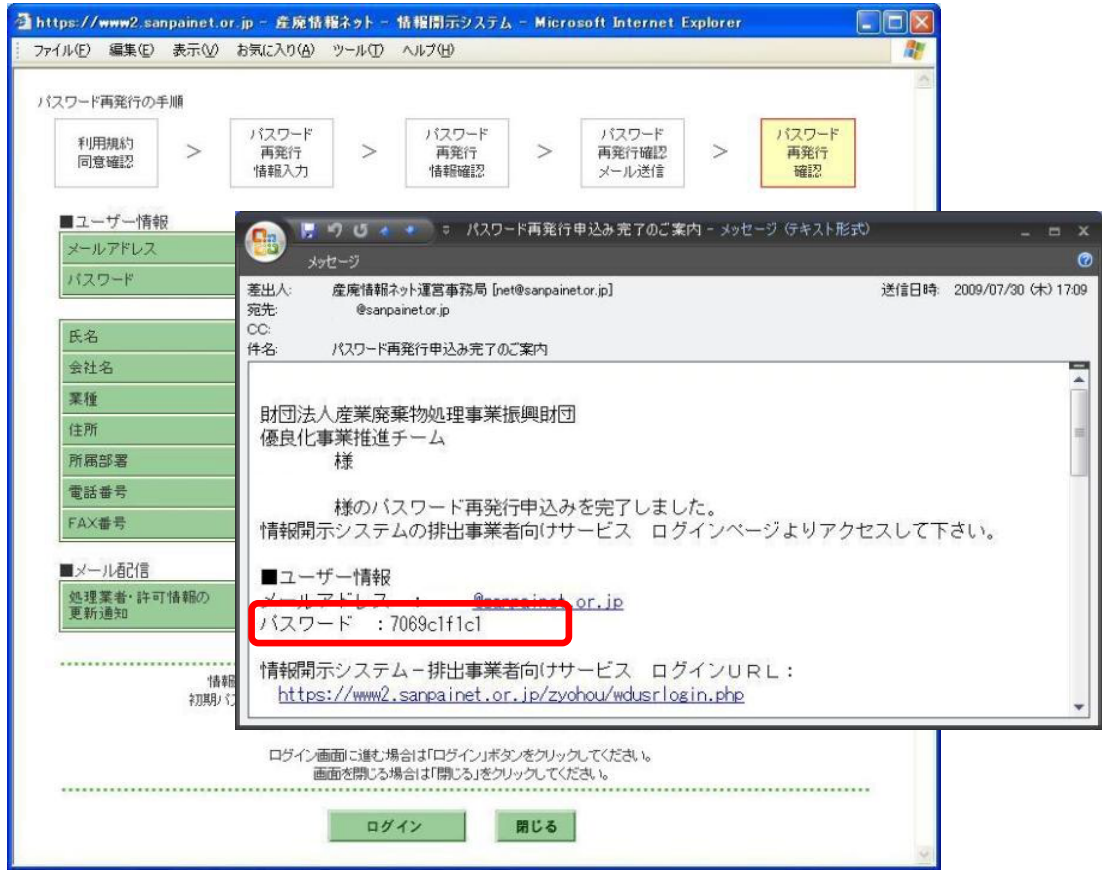

[戻る](#page-1-0)

# <span id="page-7-0"></span>Q1-3 メールアドレスを変更したい。

A1-3 当初登録したメールアドレスを変更したい場合の手順は、次のとおりで す。

さんぱいくんホームより排出事業者向けメール/情報管理サービスより ログイン。

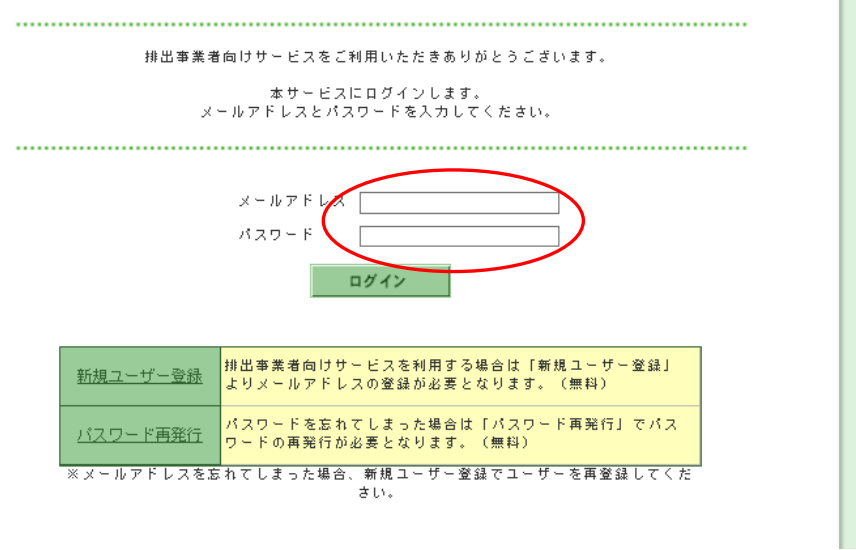

ユーザー情報の変更ページへ移動

「ユーザー情報を変更する」(1) をクリックし、「メールアドレス変更」 (②)をクリックします。

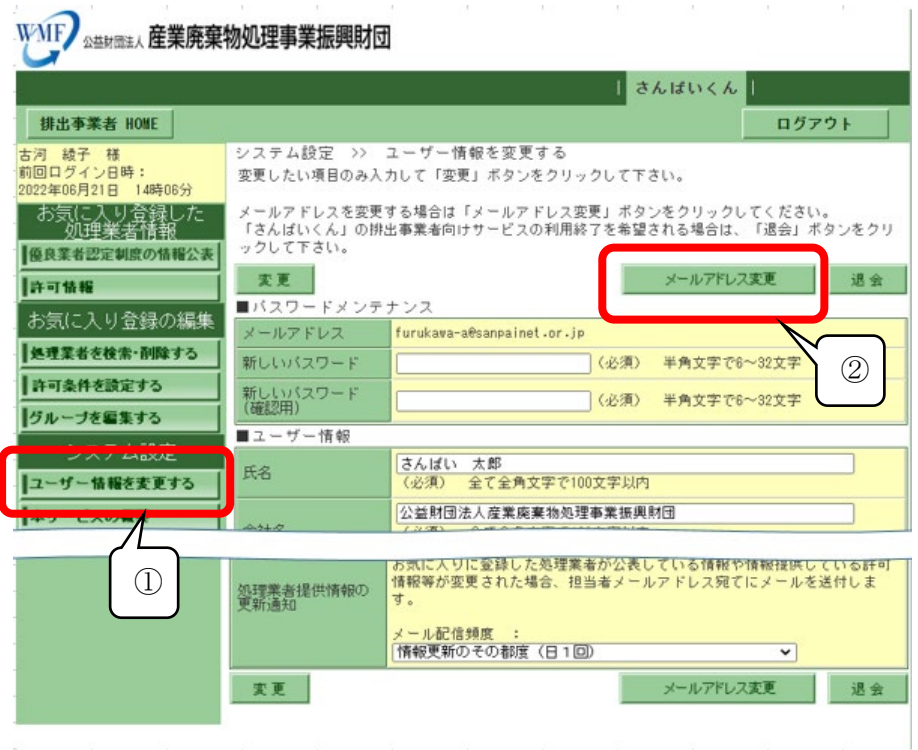

新しいメールアドレスの入力

新しいメールアドレスを 2 ヶ所 (1) とも入力し、「内容確認」(2) をク リックします。

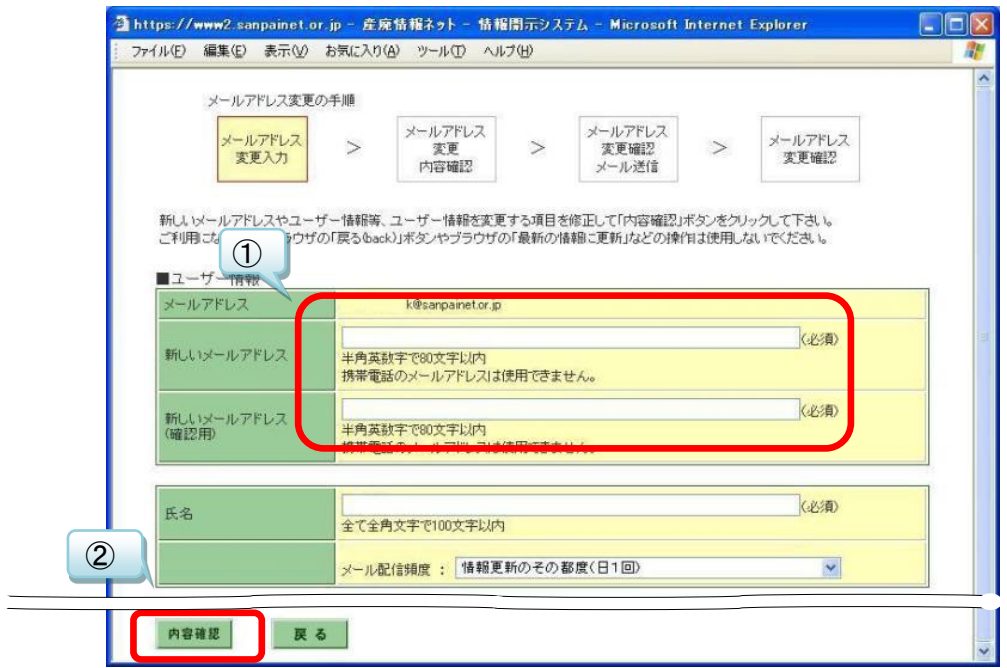

## 入力の確認

入力した新しいメールアドレスを確認して、「申し込み」をクリックしま す。24 時間以内に新しいメールアドレスに確認メールが届きます。

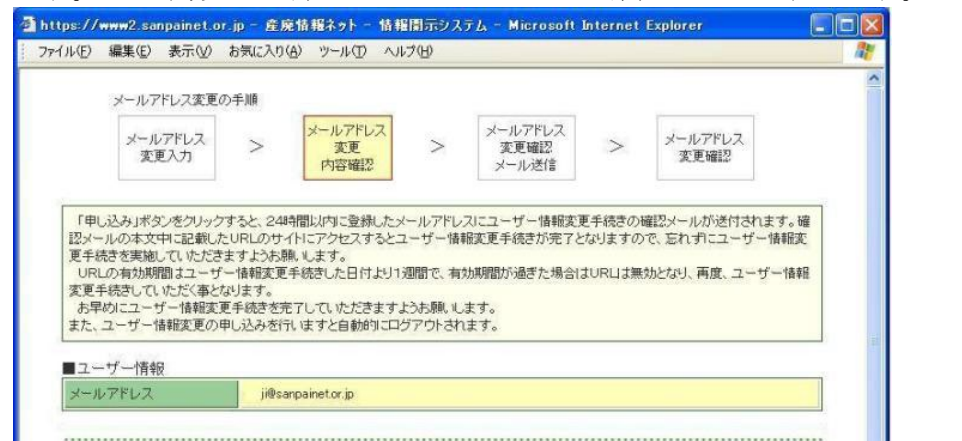

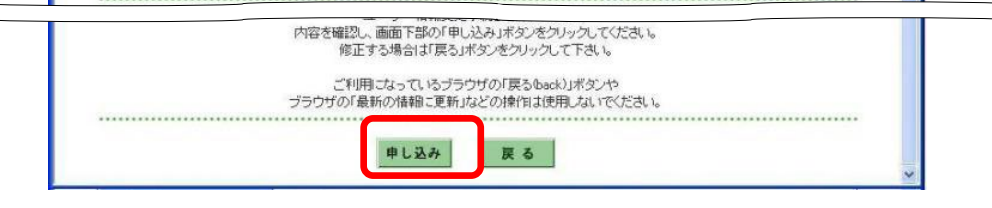

確認メールの開封-1

届いた確認メールを開き、メール本文に記された URL を開いてください (差出人「産廃情報ネット運営事務局」、アドレス

「net@sanpainet.or.jp」、件名「メールアドレス変更申込み受付のご案 内」で 24 時間以内に届きます。)。この URL には有効期限があるのでご注意 ください。

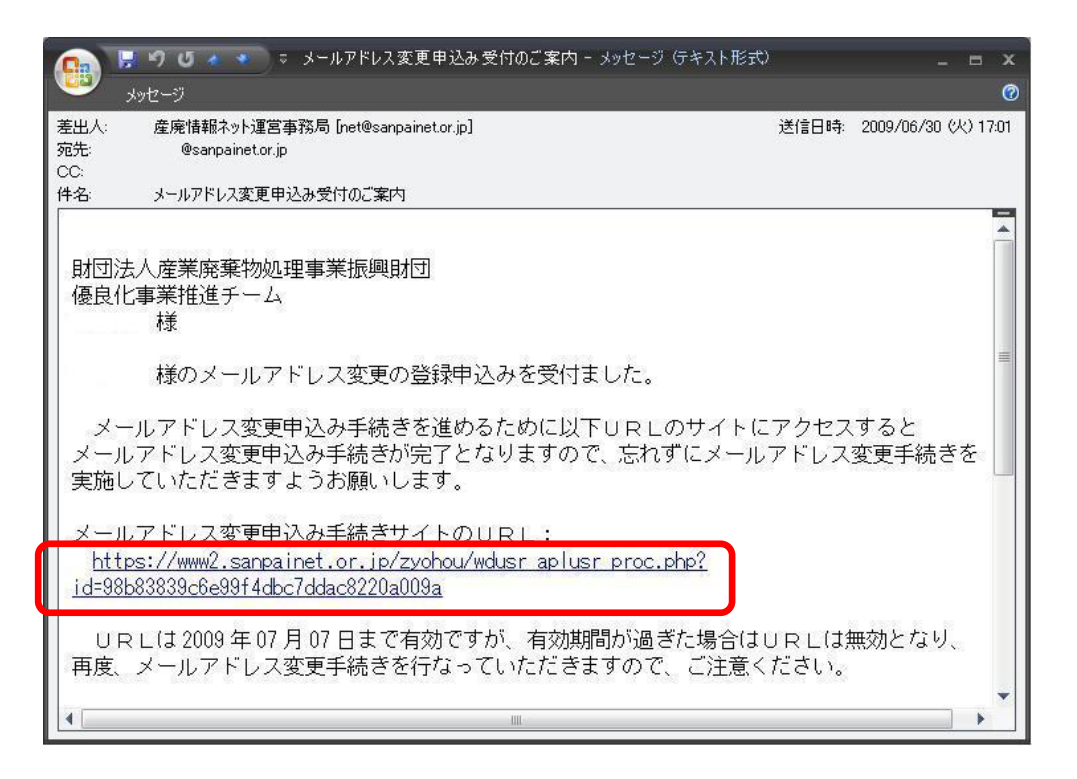

#### 確認メールの開封-2

表示されたウェブページで「はい」をクリックすると、新しいアドレスに パスワードを記したメールが届きますので、そのパスワードでログインを してください。

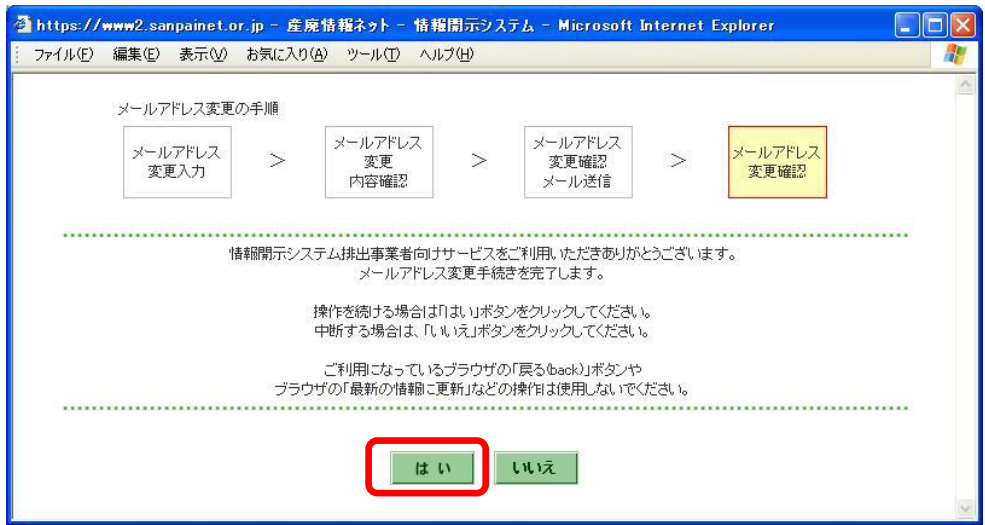

#### [戻る](#page-1-0)

#### <span id="page-10-0"></span>Q1-4 情報の内容は財団がチェックしているのですか?

A1-4 排出事業者向けサービスで表示される産業廃棄物処理業者の情報につい て、当財団ではチェックしておりません。

産業廃棄物処理業者の公表情報事項については、直接産廃処理業者へご確認くだ さい。

自治体から提供を受けた情報については、当該自治体にご確認ください。

[戻る](#page-1-0)

### <span id="page-10-1"></span>Q1-5 処理業者は情報を更新したと言っているが、画面に表示されない。

A1-5 処理業者が情報を更新した場合は、「さんぱいくん」のデータベースに 保存された後に、排出事業者向けサービスでも見られるようになります。 該当のページを表示して、ブラウザの更新ボタンをクリックすると最新の情報が 表示されます。

表示されない場合は、少し時間をおいてから再度操作をしてください。

[戻る](#page-1-0)

[先頭へ](#page-0-0)

## <span id="page-11-0"></span>2.優良産廃処理業者認定制度・「さんぱいくん」の情報の公表について

質問の箇所をクリックしてください

Q2-1 [優良産廃処理業者認定制度とは、どのような制度ですか?](#page-11-1)

Q2-2 [産業廃棄物処理業者が、本制度に取組むときに参考にすべき資料はあります](#page-11-2) [か?](#page-11-2)

Q2-3 [優良認定されているはずの処理業者が、認定されていない。](#page-12-0)

Q2-4 雷子マニフェストについて知りたい。

Q2-5 [産業廃棄物処理業者が優良認定を受けるには、どうしたらよいですか?](#page-12-2)

Q2-6 [さんぱいくんで処理業者の情報を検索したところ、業許可証の](#page-12-3) PDF が閲覧でき [なくなりました。](#page-12-3)

Q2-7 [環境配慮の取組における認証の取得範囲について教えてください。](#page-13-0)

Q2-8 [さんぱいくんのログイン後に、検索画面が表示されてしまいます。](#page-13-1)

#### <span id="page-11-1"></span>Q2-1 優良産廃処理業者認定制度とは、どのような制度ですか?

A2-1 優良産廃処理業者認定制度は、産業廃棄物処理業の実施に関し優れた能 力と実績を有する者として、通常の許可基準よりも厳しい基準をクリアした優良 な産廃処理業者を、都道府県・政令市が審査して認定する制度です。 優良産廃処理業者認定制度は、環境省が廃棄物処理法に基づいて創設し、平成 23 年 4 月 1 日から施行している制度で、産業廃棄物処理業の優良性評価制度は 廃止されました。認定基準は次の五要素から構成されています。

(1)実績と遵法性:5年以上申請区分の処理業を営み、廃棄物処理法の不利益 処分を過去5年間受けていない。

(2)事業の透明性:事業内容等を原則半年以上インターネットで公表。

(3)環境配慮の取組:ISO14001 規格やエコアクション 21 等の認証の取得。

(4)電子マニフェスト:電子マニフェストに加入しており、対応可能。

(5)財務体質の健全性:自己資本比率等に関する基準を満たし、税・保険料に 未納がない。

環境省より制度を紹介する資料が出ています(いずれも環境省ホームページ)。

[・処理業者向けリーフレット](https://www.env.go.jp/content/900536799.pdf)

[・排出事業者向けパンフレット](https://www.env.go.jp/content/900536797.pdf)

[・優良産廃処理業者認定制度の紹介動画](https://www.youtube.com/watch?v=0SVQVXp-Vm0)

[戻る](#page-11-0)

# <span id="page-11-2"></span>Q2-2 産業廃棄物処理業者が、本制度に取組むときに参考にすべき資料はありま すか?

A2-2 環境省環境再生・資源循環局廃棄物規制課より「優良産廃処理業者認定 制度運用マニュアル(以下、運用マニュアル)」が発行されています(令和 2 年 10 月改訂)。取組むときは必ずお読みください。運用マニュアルは審査する自治 体も活用しています。あわせて、運用マニュアルの Q&A も作成されているので、 ご一読ください。

[・優良産廃処理業者認定制度運用マニュアル](https://www.env.go.jp/content/900534155.pdf)

[・優良産廃処理業者認定制度運用マニュアル](https://www.env.go.jp/recycle/waste/gsc/attach/manual01_inst-qa.pdf) Q&A 集

[戻る](#page-11-0)

#### <span id="page-12-0"></span>Q2-3 優良認定されているはずの処理業者が、認定されていない。

A2-3 優良認定業者の情報は、都道府県・政令市から提供された情報を表示し ています。優良と認定された業者の許可証には、「優良」と表記され、許可の有 効期間が 7 年になっています。処理業者に許可証の提示を求めて確認されるか、 許可自治体にお問い合わせください。

[戻る](#page-11-0)

#### <span id="page-12-1"></span>Q2-4 電子マニフェストについて知りたい。

A2-4 (公財)日本産業廃棄物処理振興センター(JWセンター)[のホームペー](https://www.jwnet.or.jp/index.html) [ジを](https://www.jwnet.or.jp/index.html)ご覧ください。

[戻る](#page-11-0)

#### <span id="page-12-2"></span>Q2-5 産業廃棄物処理業者が優良認定を受けるには、どうしたらよいですか?

A2-5 優れた能力と実績を有する者の基準(優良基準)に適合することが必要 となります。

原則、産業廃棄物処理業の許可の更新の申請時に、あわせて優良基準に適合して いる旨の認定等の申請を行いますが、許可期限前に前倒しで許可更新をすること もできます[\(環循規発第](https://www.env.go.jp/content/900532174.pdf) 2002251 号)。

申請は、産業廃棄物処理業者が、産業廃棄物処理業の許可を受けた都道府県・政 令市に対し、必要書類を提出して行います。申請方法の詳細については、運用マ ニュアル 54 ページ「4. 優良認定の申請」を参照してください。

[戻る](#page-11-0)

# <span id="page-12-3"></span>Q2-6 さんぱいくんで処理業者の情報を検索したところ、業許可証の PDF が閲覧 できなくなりました。

A2-6 「さんぱいくん」では、自治体から提供を受けた情報および産廃処理業

者が自ら登録した情報のいずれも表示されるようになりました。業許可証の PDF は事業者登録情報からご覧いただけます。詳しくはこちら[\(リンク\)](https://www.sanpainet.or.jp/archives/sanpaikun20230313.pdf)をご覧くだ さい。

## <span id="page-13-0"></span>Q2-7 環境配慮の取組における認証の取得範囲について教えてください。

A2-7 申請先自治体に事業所がない場合には、他自治体の事業所が範囲内であ れば条件を満たします。申請先自治体に複数の事業所がある場合、1ヵ所で認証 されていればよいことになっています。運用マニュアルの 49 ページをご確認く ださい。

[戻る](#page-11-0)

# <span id="page-13-1"></span>Q2-8 さんぱいくんのログイン後に、検索画面が表示されてしまいます。

A2-8 さんぱいくんをログアウトして画面を閉じ、ブラウザの設定よりキャッ シュの削除を行ってください。

[戻る](#page-11-0)

[先頭へ](#page-0-0)